| Weqas | S Edition: 4.0<br>Author: Wendy Woodfield | File Name: WI-QL1-SecUsrGid0517 |
|-------|-------------------------------------------|---------------------------------|
| 11000 | Author: Wendy Woodfield                   | Authorised by: Sam Jones        |
|       | Date of Revision: 18/05/2017              | Page 1 of 97                    |

## <u>WEQAS Web Training Guide</u> <u>Section level access</u>

This guide covers the following:

| Торіс                                                 | Page Nos. |
|-------------------------------------------------------|-----------|
| Accessing The Site & Site Overview                    | 3 to 9    |
| Setting Preferences for Automated PDF<br>Report Issue | 10 to 15  |
| Entering Results                                      | 16 to 50  |
| Entering & Editing Method & Instrument<br>Information | 51 to 69  |
| Accessing Reports and query information               | 70 to 97  |

# Accessing The Site & Site Overview

WI-QL1-SecUsrGid0517

version 4.0

The log in page for the WEQAS interactive service can be accessed directly via URL http://reports.wegas.com

You can also navigate to the login page from the wegas website www.wegas.com

slide No. 4

#### Accessing from www.weqas.com

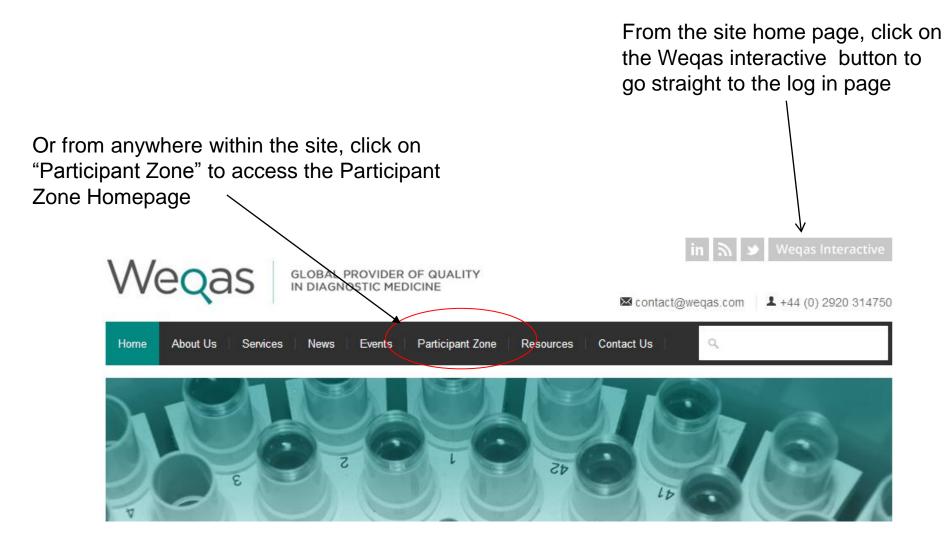

# On Participant zone home page, click on the WEQAS Interactive Link in the Login section of the Right Hand Side Navigation Bar

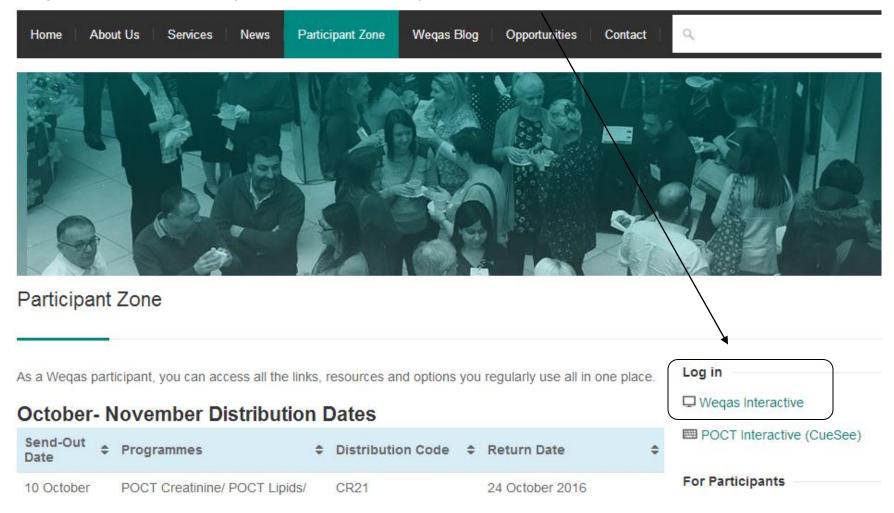

#### •The WEQAS Interactive Login screen will be displayed

## WEQAS Interactive Log in page:

Log in using your lab username and password

| ₩EQAS::[] ×                                                                                                    |
|----------------------------------------------------------------------------------------------------|
| ← → C 🗋 calc.weqas.com                                                                                                    |
| C and V related                                                                                                    |
| Weqas GLOBAL PROVIDER OF QUALITY<br>IN DIAGNOSTIC MEDICINE                                                                                                    |
| VserId: UserId: Login                                                                                                    |
| Forgotten your password?<br>Enter your User ID in the box below and click the Remind Me button. Your<br>password will then be emailed to the email address that your User ID<br>was originally registered with.<br>Remind Me |

#### You will be presented with your section home page

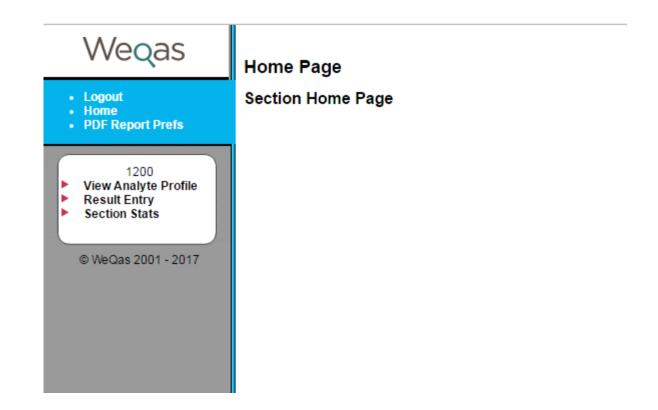

A password reminder function is available on the login page:

Enter you user name in the box below "Forgotten your password?" and your password will be sent to the email address registered on your user account.

|           | Weqas                                                                                                   |
|-----------|----------------------------------------------------------------------------------------------------|
| User Id:  |                                                                                                    |
| Password: |                                                                                                    |
|           | Login                                                                                                   |
|           |                                                                                                    |
|           |                                                                                                    |
|           |                                                                                                    |
| Fo        | rgotten your password?                                                                                  |
|           | box below and click the Remind Me button. Your<br>nailed to the email address that your User ID<br>with |
|           | Remind Me                                                                                               |

If you can not remember your user name, please contact WEQAS to arrange for an email reminder to be sent.

# Setting Preferences for Automated PDF Report Issue

A function is available to issue reports in PDF format direct to the email registered for your username at the time when a distribution's reports are first released.

It is possible for users to set their own preferences for these reports.

To access this, click on "PDF Report Prefs" in the blue section of your left hand menu

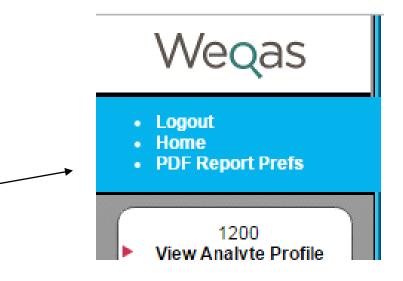

You will be taken to a form listing all the schemes in which you are currently enrolled.

There are 2 types of reports which can be requested for automatic release: standard and simplified per distribution reports.

See pages 86 – 99 for more information on the report types

There are 2 selections to be made for each report type.

#### PDF Report preferences.

Order : Add 3 new sec to Plasma CM Valid from : 19 Jul 2016 User: 1200@AAE

| PDF Report Preferences |         |                                       |      |                                                                                                    |                                        |
|------------------------|---------|---------------------------------------|------|----------------------------------------------------------------------------------------------------|----------------------------------------|
| Sta                    | ndard r | eports                                | Sin  | nplified                                                                                                    | reports                                |
| Send                   | Single  | Double                                | Send | Single                                                                                                    | e Double                               |
|                        | ۲       | $\bigcirc$                            |      |                                                                                                    |                                        |
|                        |         |                                       |      |                                                                                                    |                                        |
|                        |         |                                       |      |                                                                                                    |                                        |
|                        |         |                                       |      |                                                                                                    |                                        |
|                        |         |                                       |      |                                                                                                    |                                        |
|                        |         |                                       |      |                                                                                                    |                                        |
|                        |         |                                       |      |                                                                                                    |                                        |
|                        |         |                                       |      |                                                                                                    |                                        |
|                        |         |                                       |      |                                                                                                    |                                        |
|                        | ۲       | $\bigcirc$                            |      |                                                                                                    |                                        |
|                        | Send    | Send       Single <ul> <li></li></ul> |      | Send Single Double         Send           Image: Constraint of the send         Image: Constraint of the send         Image: Constraint of the send           Image: Constraint of the send         Image: Constraint of the send         Image: Constraint of the send         Image: Constraint of the send           Image: Constraint of the send         Image: Constraint of the send         Image: Constraint of the send         Image: Constraint of the send           Image: Constraint of the send         Image: Constraint of the send         Image: Constraint of the send         Image: Constraint of the send           Image: Constraint of the send         Image: Constraint of the send         Image: Constraint of the send         Image: Constraint of the send           Image: Constraint of the send         Image: Constraint of the send         Image: Constraint of the send         Image: Constraint of the send           Image: Constraint of the send         Image: Constraint of the send         Image: Constraint of the send         Image: Constraint of the send           Image: Constraint of the send         Image: Constraint of the send         Image: Constraint of the send         Image: Constraint of the send           Image: Constraint of the send         Image: Constraint of the send         Image: Constraint of the send         Image: Constraint of the send           Image: Constraint of the send         Image: Constraintof the send         Image: Constraintof the send | Send Single Double         Send Single |

"Send" – check this box if you wish to receive PDF reports automatically to your email for this scheme. Uncheck the box if you do not wish to receive reports for this scheme.

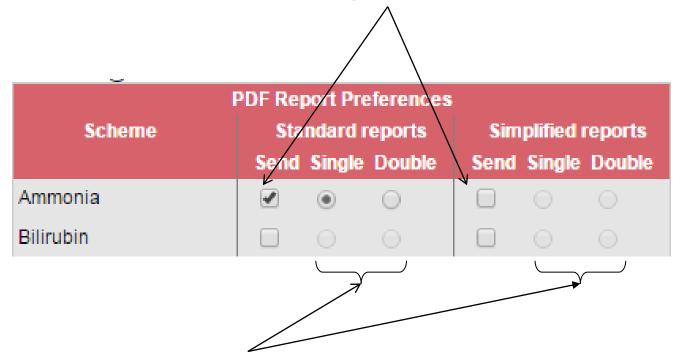

"Single/Double sided" – selecting "Double" will create a file with additional blank spacer pages added to ensure that when printing out the resulting report double sided, the manager's summary page will be on a separate sheet to the analyte reports.

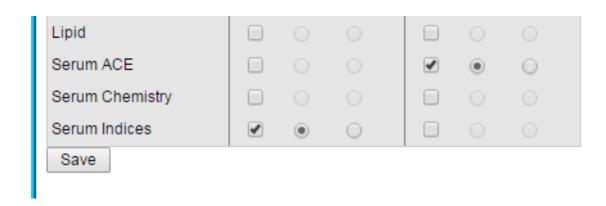

When you have completed your selections, click on the "Save" button at the bottom of the form to submit them to the database.

Once your selections have been recorded, you will receive a confirmation message.

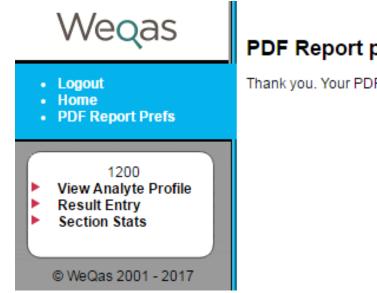

#### PDF Report preferences.

Thank you. Your PDF Report preferences have been updated

# **Entering Results**

Click on "Result Entry" with the left mouse button to go to result entry for this section

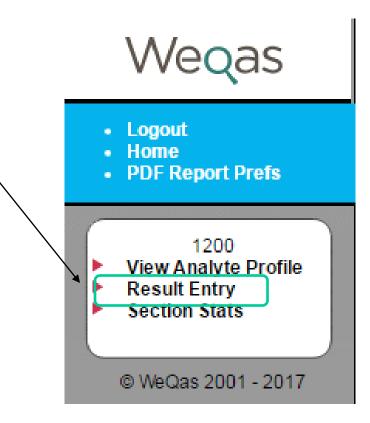

# The result entry page shows a list of all current distributions for the schemes relevant to the section in question

|        | Result Entry                   |               |                 |                |
|--------|--------------------------------|---------------|-----------------|----------------|
|        | Please select the distribution | n for which y | ou wish to ente | er results     |
|        | Scheme                         | Distribution  | Dist. Date      | Return by Date |
|        | General Urine Chemistry        |               |                 |                |
|        |                                | U173          | Tue 16/05/17    | Wed 31/05/17   |
|        | Serum ACE                      |               |                 |                |
|        |                                | ACE45         | Tue 09/05/17    | Tue 23/05/17   |
|        | CRP                            |               |                 |                |
| $\sim$ |                                | CRP41         | Tue 16/05/17    | Wed 31/05/17   |
|        |                                |               |                 |                |
|        |                                |               |                 |                |

Distribution codes are indicated in 'Distribution' column.

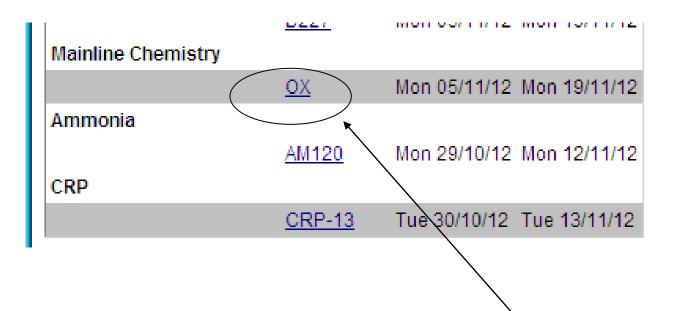

Select the distribution for which you wish to enter results by clicking on the distribution code with the left mouse button

#### You will be taken to a result entry form for this distribution

Result Entry Form

Lab: AAE . Section: 1200

Distribution Code: OX Sent out on: Mon 05/11/12 Return by: Mon 19/11/12

Use the form below to enter your results into the system.

If you do not have a complete set of results at this time then you can enter a partial set and click the save button and return to complete it at a time. Once you are satisfied the results have been entered correctly, click the Save button. Once submitted, results can be edited on line up u midnight on the closing date for the distribution.

NB: Requests to amend results following discovery of a transcription error after the closing date must be submitted in writing to WEQAS along evidence of original analyser result.

Entries that appear highlighted in yellow are previously saved entries which fall outside the pathological limits for that analyte. When the resu stored or submitted any results that fall outside the pathological ranges are highlighted in red, and a popup box appears. If at this point the re question is deemed to be erroneous then you can cancel the operation and change the value. If indeed the value is the recorded value then y proceed by clicking OK.

#### Using the TAB key

Use of the TAB key causes the cursor to proceed to the next cell in the current Row

w 👻 Change

| Results     |          |          |          |          |        |
|-------------|----------|----------|----------|----------|--------|
|             | Sample 1 | Sample 2 | Sample 3 | Sample 4 |        |
| Sodium      |          |          |          |          | mmol/l |
| Potassium   |          |          |          |          | mmol/l |
| Chloride    |          |          |          |          | mmol/l |
| Bicarbonate |          |          |          |          | mmol/l |

Place the cursor into the cell for which you wish to enter results and type your result.

You can move from one cell to the next on the right by using the tab key on your keyboard.

You can move back one cell by holding down the shift key and clicking the tab key

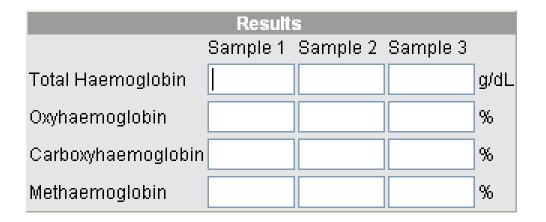

| Date Samples Received: |                        | (dd/mm/yyyy) |
|------------------------|------------------------|--------------|
| Date Samples Analysed: |                        | (dd/mm/yyyy) |
| Storage Conditions:    | (Choose a temperature) | ) 🕶          |

## **Quantitative Analytes**

For Quantitative analytes the system will only accept

•Numerical data

•Entries of the format ># or <# (eg >100 or <0.6)

If you do not have a result for a given analyte, leave the space blank. You can give details of the reason for the omitted result (e.g. "out of Range" or "unable to calculate") in the comments box at the bottom of the form. Indicate the sample number and analyte along with the comment. Do not type this kind of information in the individual result cells.

#### **Qualitative Analytes**

For Qualitative analytes, a drop down list of possible results is provided. Click on the down arrow on the right of the box to access the list and click on the required result to select it.

| Using the TAB key       |                                         |                         |                 |          |
|-------------------------|-----------------------------------------|-------------------------|-----------------|----------|
| Use of the TAB key caus | es the cursor to proce                  | eed to the next cell in | the current Row | ▼ Change |
|                         |                                         |                         |                 |          |
|                         |                                         | Results                 |                 |          |
| S                       | ample 1                                 | Sample 2                | Sample 3        |          |
| semi-quantitative TUP   | 2361                                    | 15                      | 201             | nmol/l   |
| Qualitative PBG         | neg,- 💽                                 | positive, ++, 2+        | 💌 neg, -        | ▼        |
|                         | (Pick One)                              |                         |                 |          |
|                         | 1eg, -                                  |                         |                 |          |
|                         | oorderline, trace                       | Conditions              |                 |          |
| Note: Please enter dat  | weak +ve, +, 1+                         | at                      |                 |          |
| Data Complete Descive   | oositive, ++, 2+<br>strong pos, +++, 3+ |                         |                 |          |
| Date Samples Analysed   | i: 20/04/2010                           |                         |                 |          |
| Storage Conditions:     | 4°C                                     | •                       |                 |          |
| Comments (please use th | is area to provide any ad               | ditional information)   |                 |          |
|                         |                                         |                         | <b></b>         |          |

## **Setting Tab Order**

By default, using the tab key on the result entry form moves from the current cell to the cell immediately below it in the same column.

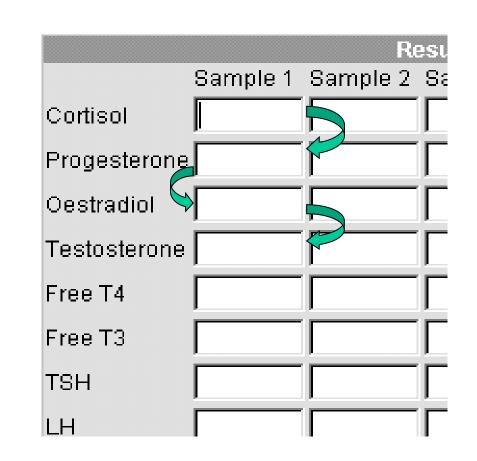

This order can be changed by using the "Using Tab key" section on the result entry page.

question is deemed to be erroneous then you can cancel the operation and change the value. If indeed the value can proceed by clicking OK.

#### Using the TAB key

Use of the TAB key causes the cursor to proceed to the next cell in the current Column 🔽 Change

|           |          | Results  |          |        |
|-----------|----------|----------|----------|--------|
|           | Sample 1 | Sample 2 | Sample 3 |        |
| Sodium    | 100.0    |          |          | mmol/l |
| Potassium | 25.0     |          |          | mmol/l |
|           |          |          |          | 1      |

Select the option you prefer from the drop down menu.

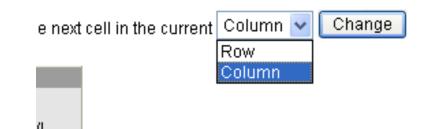

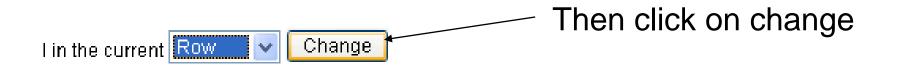

#### This will take you to the tab order preferences page.

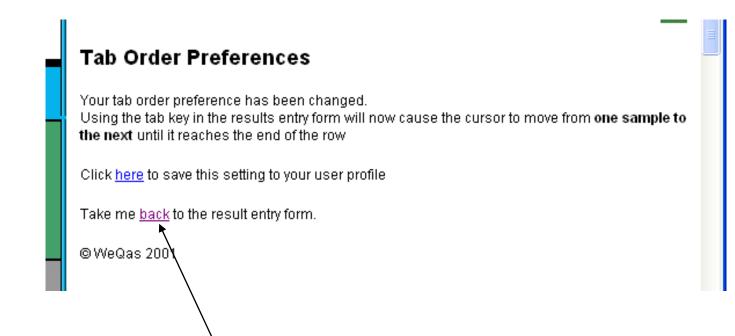

If you click on "back" at this stage, you will be returned to your result entry page. The change to your tab order will last only until the end of your currently logged in session. N B If you chose to change the tab order after you have started entering results, you will receive the following warning.

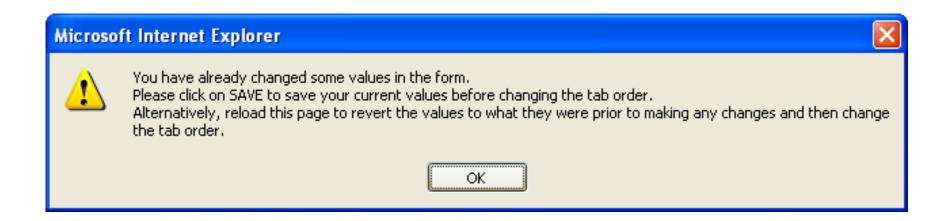

You will not be able to move to the Tab Order Preferences page until you have either save the results you have entered or reloaded the result entry page. If you wish to retain the tab order change for future log in sessions, click on the "<u>here</u>" link on the Tab Order Preferences page to save the setting to your user profile.

#### **Tab Order Preferences**

Your tab order preference has been changed. Using the tab key in the results entry form will now cause th **the next** until it reaches the end of the row

Click here to save this setting to your user profile

Take me back to the result entry form.

© WeQas 2001

You will receive confirmation that your settings have been saved and you will again be offered the option to return to the previous result entry form.

#### **Tab Order Preferences**

Setting saved to profile.

Take me back to the result entry form.

©WeQas 2001

## **Entering dates and Storage condition**

Below the results table are fields for entering information relating to the dates samples were received and analysed, and the conditions in which they were stored between receipt and analysis.

| Sam                       | ple Dates and Storage        | Conditions       |          |
|---------------------------|------------------------------|------------------|----------|
| Note: Please enter dates  | in DD/MM/YYYY format         |                  |          |
| Date Samples Received:    | 16/11/2015                   |                  |          |
| Date Samples Analysed:    | 19/11/2015                   |                  |          |
| Storage Conditions:       | 4°C                          | •                | REQUIRED |
| Comments (please use this | area to provide any addition | nal information) |          |
|                           |                              |                  | *        |
|                           |                              |                  |          |
|                           |                              |                  |          |
|                           |                              |                  |          |
|                           |                              |                  |          |
|                           |                              |                  | -        |

Where "REQUIRED" appears to the right of a field, this information is mandatory. You will not be able to save your results unless you completed the field, and will be prompted to enter a value.

| Message fr | om webpage                 |
|------------|----------------------------|
| <b>A</b>   | Choose a storage condition |
|            | ОК                         |

## Please enter dates in the format dd/mm/yyyy - e.g. 24/04/2006.

| Date Samples Received:   | (dd/mm/yyyy)                    |
|--------------------------|---------------------------------|
| Date Samples Analysed:   | (dd/mm/yyyy)                    |
| Storage Conditions:      | (Choose a temperature) 🔽        |
|                          | (Choose a temperature)<br>-70°C |
| Important Informati      | -20.0                           |
| NA for this distribution | Room Temperature                |
| Save                     |                                 |

Storage conditions are selected from a drop down list.

#### Entering Other Information Relevant to the Distribution Results

| Lactate                                                                                          |          |          |    |   | mmol/l |   |  |
|--------------------------------------------------------------------------------------------------|----------|----------|----|---|--------|---|--|
|                                                                                                  |          |          |    |   |        |   |  |
| Sample Dates and Storage Conditions                                                              |          |          |    |   |        |   |  |
| Note: Please enter dates in DD/MM/YYYY format                                                    |          |          |    |   |        |   |  |
| Date Samples R                                                                                   | eceived: | 15/01/20 | 08 |   |        |   |  |
| Date Samples A                                                                                   | nalysed: |          |    |   |        |   |  |
| Storage Conditio                                                                                 | ns:      | 4°C      |    | ~ |        |   |  |
| Comments (please use this area to provide any additional information)                            |          |          |    |   |        |   |  |
| This area can be used to report information to WEQAS that relates to the particular distribution |          |          |    |   |        |   |  |
|                                                                                                  |          |          |    |   |        | ~ |  |

There is also an area at the bottom of the result entry form which can be used to report other information relevant to the particular distribution to WEQAS

#### **Please note:**

These comments are reviewed during the statistical calculation / report generation phase.

This area should not be used for communication requiring an urgent response, or for general communication

slide No. 33

Information from WEQAS, specific to this distribution, including samples requiring special handling is also located at the bottom of the result entry form

| Date Samples Analysed:                                 |                     |                        |            | / |
|--------------------------------------------------------|---------------------|------------------------|------------|---|
| Storage Conditions:                                    | 4°C                 | *                      |            |   |
| Comments (please use this ar                           | ea to provide any a | dditional information) |            |   |
| This area can be used to re<br>particular distribution | aport information   | to WEQAS that relat    | tes to the |   |
|                                                        |                     |                        |            | / |

Important Information

Please note: Urea and Creatinine to be analysed on sample 1 only.

## **Saving / Validating Results**

When you have entered all your results, dates and storage conditions, click on the save button.

The system checks the entered results for potential errors before saving the results and notifies you of any possible problems or transcriptions errors with your results.

Possible problem entries are highlighted in red in turn, and an alert box is displayed indicating the nature of the possible problem.

The problem result may be obscured by the alert box. If you cannot see any red highlighted results, place the cursor over the blue title bar of the alert box.

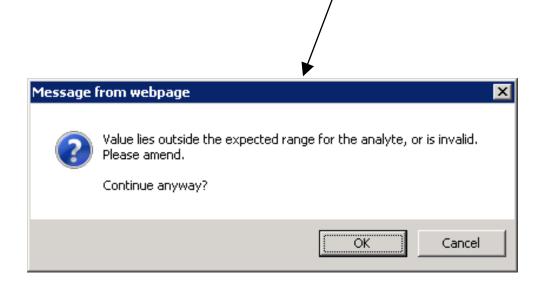

# Hold down the left hand mouse button and drag the alert box around the screen.

## Alert type 1

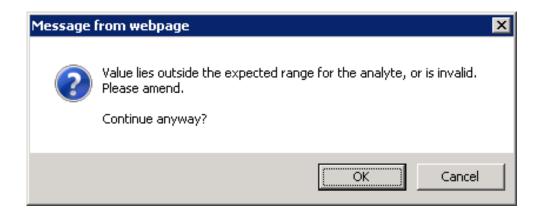

This problem indicates that the result falls outside of the range set for this analyte.

This may be a result of

- a transcription error
- The result being in different units than those set for the analyte

If you identify an error with the result you have entered, click on cancel in the alert box.

You will be returned to the result entry form.

Place the cursor in the cell with the error and correct the result.

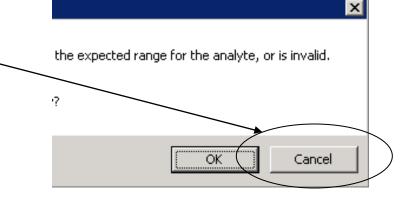

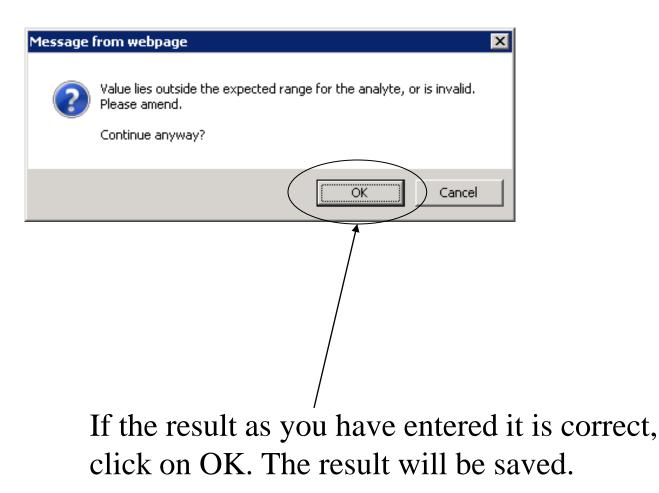

## Alert type 2

| Message | from webpage                                                                                                    |
|---------|----------------------------------------------------------------------------------------------------|
| <b></b> | Value is not valid.<br>Valid values are those within the expected range for the analyte,<br>OR 'NIL' for samples that you cannot supply a result for.<br>Please amend. |
|         | (OK                                                                                                    |

This alert box indicates an invalid data type has been entered.

Valid data types are:

•numerical data

- •data beginning with < or >
- •NIL indicating a result will not be available for this cell

You must click OK on this alert box in order to proceed.

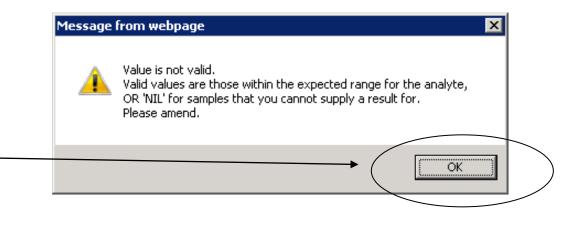

# You will be returned to the result entry form to correct the problem

- Common typographical errors include
- •Inclusion of a space either before or after the numerical values
- •The inclusion of a second trailing decimal point (e.g. 45.6.0 or 45.6.)
- •The inclusion of double decimal points (e.g. 45..6)

Once any problem results have been rectified, the results will be saved.

Once data has been successfully uploaded to the database, one of the following confirmation screens will be displayed, including a copy of the data set submitted.

Results have been saved though the result set is still incomplete

© WeQas 2001

OR

## Results Saved

Results have been stored.

You may edit entered results up until midnight on the Return by date for this distribution

## **Confirmation Type 1**

A full data set has been stored. However, you may amend the reported results on line up until midnight on the closing date for the distribution

#### **Results Saved**

Lab: AAE . Section: 1200

Distribution Code: B211 Sent out on: Mon 04/07/11 Return by: Wed 18/07/12

|                      |          | Results  |          |          |        |
|----------------------|----------|----------|----------|----------|--------|
|                      | Sample 1 | Sample 2 | Sample 3 | Sample 4 |        |
| Total Bilirubin      | 356.2    | 123.3    | 25.6     | 221.7    | umol/l |
| Conjugated Bilirubin | 76.2     | 29.8     | 12       | 48.8     | umol/l |

Results have been stored.

You may edit returned results up until midnight on the Return by date for this distribution.

slide No. 43

## Confirmation Type 2

If you have only entered results for some of the analytes the section is enrolled for, this will be indicated on the successful save notification

#### **Results Saved**

#### Lab: AAE . Section: CP

Distribution Code: S171 Sent out on: Wed 27/07/11 Return by: Wed 30/11/11

|              |          | Re       | esults   |          |          |        |
|--------------|----------|----------|----------|----------|----------|--------|
|              | Sample 1 | Sample 2 | Sample 3 | Sample 4 | Sample 5 |        |
| Cortisol     | 40       | 200      | 750      | 900      | 1200     | nmol/l |
| Progesterone |          |          |          |          |          | nmol/l |
| Oestradiol   |          |          |          |          |          | pmol/l |
| Testosterone |          |          |          |          |          | nmol/l |
| Total T4     |          |          |          |          |          | nmol/l |
| Total T3     |          |          |          |          |          | nmol/l |
| Free T4      |          |          |          |          |          | pmol/l |
| Free T3      |          |          |          |          |          | pmol/l |
| TSH          |          |          |          |          |          | mU/I   |
| LH           |          |          |          |          |          | IU/I   |
| FSH          |          |          |          |          |          | IU/I   |
| Prolactin    |          |          |          |          |          | mU/I   |

Results have been saved though the result set is still incomplete

© WeQas 2001

## Confirmation : Qualitative entry

#### **Results Saved**

#### Lab: ABN . Section: (P) Porphyrin

Distribution Code: RoT8 Sent out on: Wed 25/02/15 Return by: Mon 09/03/15

| Results                                                           |          |           |          |        |  |
|-------------------------------------------------------------------|----------|-----------|----------|--------|--|
|                                                                   | Sample 1 | Sample 2  | Sample 3 |        |  |
| semi-quantitative TUP                                             |          |           |          | nmol/l |  |
| Qualitative PBG                                                   | Positive | Equivocal | Negative |        |  |
| Results have been saved though the result set is still incomplete |          |           |          |        |  |

You <u>must</u> wait for a confirmation screen to be displayed before navigating away from this area of the site.

Navigating away before confirmation is received will interrupt the upload procedure to the database and the data may not be saved correctly / completely.

If you do not navigate away from the page, but a confirmation screen is not displayed, there may have been an interruption in the upload procedure at some point across the connection between you and the database.

It is advisable in this situation to check whether results have been successfully uploaded or not.

To do this, follow the steps for data entry as if you were entering the data set again. Data which has been successfully stored will display in the entry form.

## Entering Partial data sets

You can enter results for some analytes and return to result entry for this section at a later date to enter results for the remaining analytes or to edit previously entered results.

You may also enter partial sets for an analyte and return to complete the set later.

Results can be edited up until midnight on the closing date for a distribution

|        | Results  |          |          |          |        |
|--------|----------|----------|----------|----------|--------|
|        | Sample 1 | Sample 2 | Sample 3 | Sample 4 |        |
| рН     |          |          |          |          |        |
| [H+]   | 20.89    | 43.65    | 81.28    | 28.84    | nmol/l |
| pCO2   | 2.3      | 5.8      | 8.9      | 3.9      | kPa    |
| p02    |          |          |          |          | kPa    |
| Sodium |          |          |          |          | mmol/l |

Previously entered results appear as editable text on the result entry form.

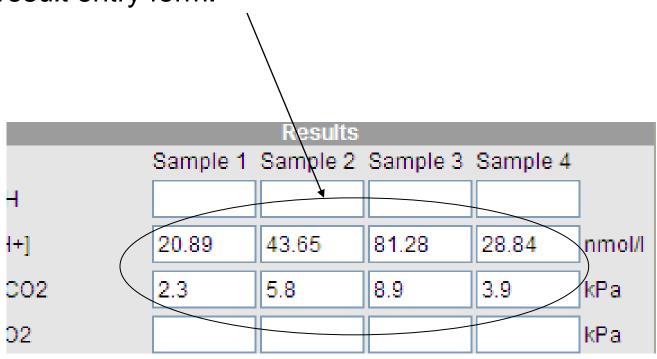

## Results for remaining cells can be entered as normal.

Once the return by date for a distribution has passed, results can no longer be entered on line by participants.

The distribution will no longer appear as an option in the result entry section.

# Entering & Editing Method & Instrument Information

on the grey section menu, select option "View Analyte Profile" This will take you to the section's main analyte profile selection page

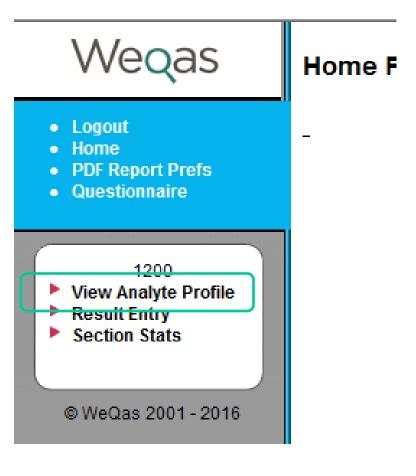

A list of all currently available schemes will appear.

Next to each scheme in which this section is enrolled is an edit button.

Click on the edit button next to the scheme for which you wish to make changes

This will take you to the analyte profile page for that scheme

| <br>-                    |               |          |  |
|--------------------------|---------------|----------|--|
| AAE / 1200               |               |          |  |
| View Analyte Pro         | ofile         |          |  |
| Select a scheme from the | list below to | view the |  |
| Schemes                  | Orders        |          |  |
| Valid From               | 11/07/2012    |          |  |
| Status                   | Live          |          |  |
| Salicylate & Paracetamol | Edit          |          |  |
| Lipid                    | <u>Edit</u>   |          |  |
| Bilirubin                | Edit          |          |  |
| Mainline Chemistry       | <u>Edit</u>   |          |  |
| Haematinics              | Edit          |          |  |
| Cardiac Marker           |               |          |  |
| Blood Gas                |               |          |  |
| Cooximetry               |               |          |  |
| Endocrine                |               |          |  |
| Porphyrin                |               |          |  |
| Glycated Haemoglobin     |               |          |  |
| Urine Pregnancy Testing  |               |          |  |
| Homocysteine             |               |          |  |
| Tumour Markers           |               |          |  |
| General Urine Chemistry  | <u>Edit</u>   |          |  |
| Ammonia                  | <u>Edit</u>   |          |  |
| Oxalate & Citrate        |               |          |  |
| Red cell folate          |               |          |  |

| Blood Gas            |  |
|----------------------|--|
| Cooximetry           |  |
| Endocrine            |  |
| Porphyrin            |  |
| Glycated Haemoglobin |  |

NB - if no edit button appears next to a scheme, this section is not enrolled for that scheme.

Changes to scheme enrolment must be authorised by WEQAS before they will take effect. At this time, additional confirmation in writing / email of new requirements along with a valid purchase order to cover cost of additions is still required for scheme additions / deletions.

## If in doubt, contact WEQAS

The scheme analyte profile page includes a list of all analytes currently available in that scheme with a check box next to each one.

Analytes for which method/analyser details have already been entered for this section have a tick in the check box and an "Edit" button next to them.

#### Analyte Profile

From here you can configure the analytes that the c

#### Scheme: Lipid

Order reference: WEQAS Start Date: 2/04/2002 Sta

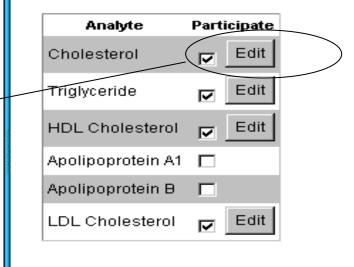

<sup>©</sup> WeQas 2001

## <u>To edit existing</u> <u>methods</u>

click on the edit button next to the analyte in question

## Analyte Profile

From here you can configure the analytes that the c

#### Scheme: Lipid

Order reference: WEQAS Start Date: 2/04/2002 Sta

| Analyte           | Participate |
|-------------------|-------------|
| Cholesterol       | Edit        |
| Triglyceride      | Edit        |
| HDL Cholesterol   | Edit        |
| Apolipoprotein A1 |             |
| Apolipoprotein B  |             |
| LDL Cholesterol   | Edit        |

#### ©WeQas 2001

You will be taken to a method questionnaire page for that analyte, showing the current instrument and method details.

#### Method Questionnaire

| General Clinical Chemistry / Lipid             |                       |  |  |  |
|------------------------------------------------|-----------------------|--|--|--|
| Analyte:                                       | Cholesterol           |  |  |  |
| Instrument:                                    | Abbott 💽 Aeroset 💌    |  |  |  |
| Method:                                        | Cholesterol oxidase 💌 |  |  |  |
| Reagent Supplier:                              | Abbott                |  |  |  |
| Reagent Lot No:                                |                       |  |  |  |
| Calibrator Supplier:                           | Abbott                |  |  |  |
| Calibrator Lot No:                             |                       |  |  |  |
| Modification to manufacturers' calibration?: 🗖 |                       |  |  |  |
| ► OK ► Cancel                                  |                       |  |  |  |

© WeQas 2001

# method questionnaire - analyte with existing methods

To change the instrument, click on the down arrow next to the top box in the method questionnaire to display the list of available instrument manufacturers.

| Method Questionnair                | e                             |           |
|------------------------------------|-------------------------------|-----------|
| Gener                              | al Clinical Chemistry / Lipid |           |
| Analyte:                           | Cholesterol                   |           |
| nstrument:                         | Abbott                        | Aeroset 💌 |
| Method:                            | Abbott                        |           |
| Reagent Supplier:                  | Advanced Inst.<br>AVL         |           |
| Reagent Lot No:                    | Bayer                         |           |
| -                                  | Beckman                       |           |
| Calibrator Supplier:               | Bio-Rad                       |           |
| Calibrator Lot No:                 | Biosite                       |           |
|                                    | BYK Sangtec                   |           |
| Modification to manufacturers' cal |                               |           |
|                                    | Dade Behring                  |           |
| OK Cancel                          | DAKO                          | <b>•</b>  |

You can view more of the list by moving the scroll bar on the right of the list up and down.

Select the appropriate manufacturer by highlighting it with the cursor and clicking the left hand mouse button.

Once the manufacturer has been selected, a drop down list of this manufacturer's analysers appears to the right of the manufacturer list. Click on the down arrow on this list box to display the available instruments.

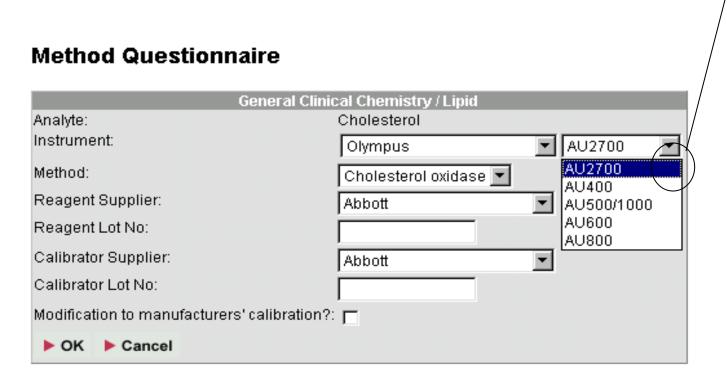

Select the correct analyser from the list by highlighting it with the cursor and clicking the left mouse button.

Continue through the form a box at a time until all relevant changes have been made.

NB reagent and calibrator lot numbers are entered by inserting the cursor in to the corresponding text box and typing in the lot number.

If a modification to the manufacturer's calibration is used, tick the check box.

Once all the required changes are made, click on OK. The method and analyser details will be saved and you will be returned to the scheme analyte profile

You can start over or cancel the entry at any time by clicking on cancel. You will be prompted to confirm that you wish to cancel the method changes.

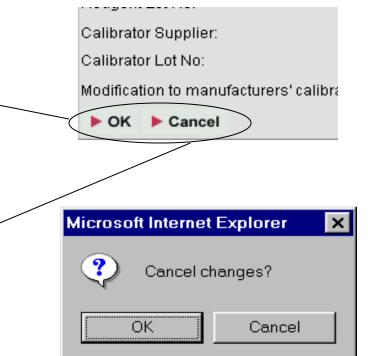

Clicking OK at this stage will cancel the changes and return you to the scheme analyte profile.

Clicking cancel will leave the method questionnaire for the analyte on screen so you can continue working with it.

# To add a new analyte to the range of analytes tested by the section

Click in the empty check box next to the analyte in question

## Analyte Profile

From here you can configure the analytes that the c

#### Scheme: Lipid

Order reference: WEQAS Start Date: 2/04/2002 Sta

|   | Analyte           | Parti | cipate |
|---|-------------------|-------|--------|
|   | Cholesterol       |       | Edit   |
|   | Triglyceride      |       | Edit   |
| - | HDL Cholesterol   |       | Edit   |
|   | Apolipoprotein A1 |       | )      |
|   | Apolipoprotein B  |       |        |
|   | LDL Cholesterol   |       | Edit   |
|   | © WeQas 2001      |       |        |

# You will be taken to a blank method questionnaire page for that analyte

#### **Method Questionnaire**

| General Clinical Chemistry / Mainline Chemistry |              |  |  |  |
|-------------------------------------------------|--------------|--|--|--|
| Analyte:                                        | Iron         |  |  |  |
| Instrument:                                     | (Pick One)   |  |  |  |
| Method:                                         | (Pick One) 🔹 |  |  |  |
| Reagent Supplier:                               | (Pick one)   |  |  |  |
| Reagent Lot No:                                 |              |  |  |  |
| Calibrator Supplier:                            | (Pick one)   |  |  |  |
| Calibrator Lot No:                              |              |  |  |  |
| Modification to manufacturers' calibration?: 🗖  |              |  |  |  |
| ► OK ► Cancel                                   |              |  |  |  |

© WeQas 2001

## method questionnaire - analyte not previously enrolled

## Selecting method details for analytes not previously enrolled

First select the instrument being used for the analyte in question.

| General Clinical Chemistry / N               | Nainline Chemistry     |
|----------------------------------------------|------------------------|
| Analyte:                                     | Iron                   |
| Instrument:                                  | (Pick One) 💌           |
| Method:                                      | (Pick One)             |
| Reagent Supplier:                            | Abbott                 |
| Reagent Lot No:                              | Advanced Inst          |
| Calibrator Supplier:                         | AVL<br>Bayer           |
| Calibrator Lot No:                           | Beckman                |
|                                              | Bio-Rad                |
| Modification to manufacturers' calibration?: |                        |
| OK Cancel                                    | BYK Sangtec<br>Chelsea |

To do this, click on the down arrow next to the top box in the method questionnaire to display the list of available instrument manufacturers.

Select the appropriate manufacturer by highlighting it with the cursor and clicking the left hand mouse button.

Once the manufacturer has been selected, a drop down list of this manufacturer's analysers appears to the right of the manufacturer list. Click on the down arrow on this list box to display the available instruments.

| General Clinical Chemistry / Mainline Chemistry |            |                      |
|-------------------------------------------------|------------|----------------------|
| Analyte:                                        | Iron       |                      |
| Instrument:                                     | Abbott     | Aeroset 💌            |
| Method:                                         | (Pick One) | Aeroset<br>Architect |
| Reagent Supplier:                               | (Pick one) | AxSym                |
| Reagent Lot No:                                 |            | i-STAT<br>ImX        |
| Calibrator Supplier:                            | (Pick one) | TDX                  |
| Calibrator Lot No:                              |            | Vision               |
| Modification to manufacturers' calibration?: 🗖  |            |                      |
| ► OK ► Cancel                                   |            |                      |

Select the required instrument by highlighting it with the cursor and clicking the left mouse button.

Continue through the form a box at a time until all relevant information for the analyte has been entered.

NB reagent and calibrator lot numbers are entered by inserting the cursor in to the corresponding text box and typing in the lot number.

If a modification to the manufacturer's calibration is used, tick the check box. Once all the details are entered, click on OK. The method and analyser details will be saved and you will be returned to the scheme analyte profile

You can start over or cancel the entry at any time by clicking on cancel. You will be prompted to confirm that you wish to cancel the method changes.

| Message from webpage |  |
|----------------------|--|
| Cancel changes?      |  |
| OK Cancel            |  |

Clicking OK will return you to the scheme analyte profile.

Clicking cancel will leave the method questionnaire for the analyte unchanged on screen

## To remove an analyte from the range of analytes tested by the section

Click on the tick in the check box next to the analyte in question From here you can configure the analytes that the cui

Scheme: ED Tox

Order reference: Add ph IGFBP-1 Start Date: 13/01/2

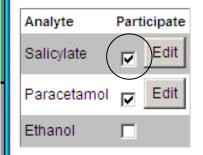

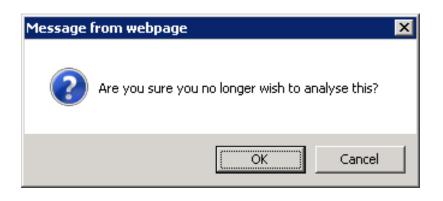

You will be prompted to confirm that you no longer wish to analyse the analyte. •Click on OK to remove the analyte from your profile •Click on Cancel to retain the analyte

Please Note:

If you wish to withdraw a section from a given scheme completely, Please Do Not just remove the method information for all analytes from the analyte profile.

You Must contact WEQAS in order to un-enrol the section from the scheme

# Accessing Reports and query information

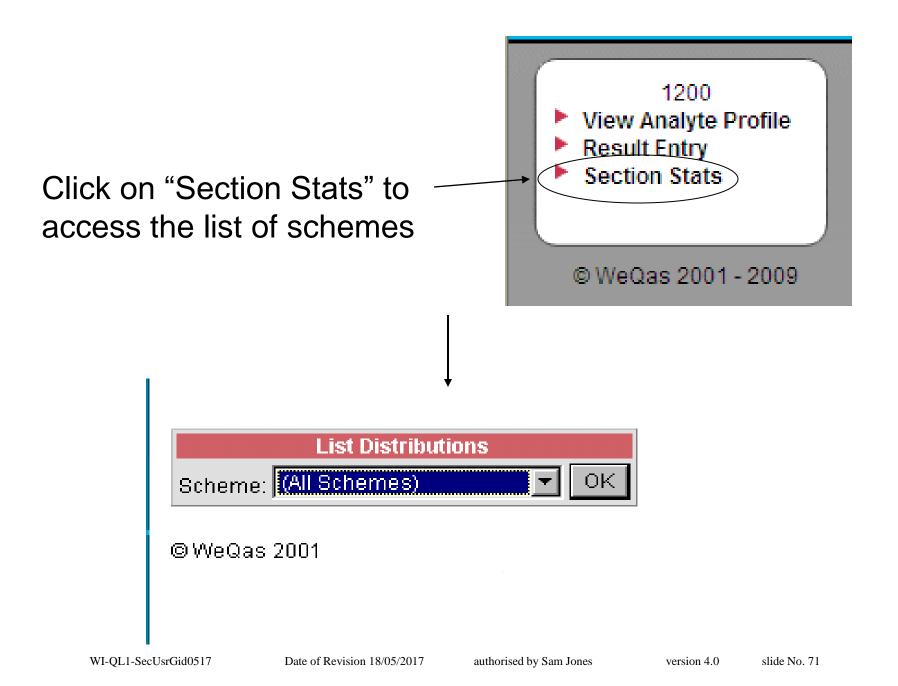

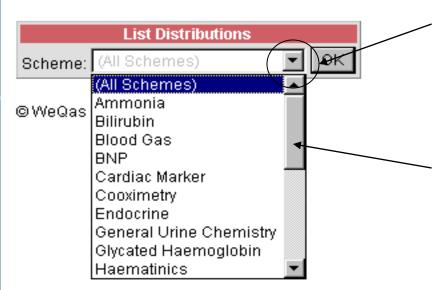

Click on the down arrow next to "(All Schemes") to display the list of available Schemes.

You can view more of the list by moving the scroll bar on the right of the list up and down.

# Note: This list gives all WEQAS schemes - not just the schemes for which your lab is enrolled.

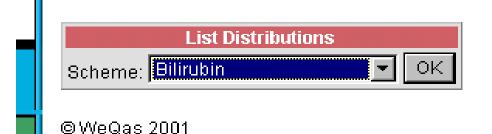

Click on the scheme you require to highlight it in blue and then click on "OK". This will take you to a list of distributions for this scheme.

# A list of the 10 most recent distributions for which reports are available will be displayed.

|         | List Distributions |   |    |
|---------|--------------------|---|----|
| Scheme: | Bilirubin          | • | OK |

To view stats select a distribution from the list below.

Please note, during calculation runs for a distribution, reports are temporally unavailable. If the distribution you are interested in does not appear on the list below, please try again late

| Distributio     | ons  |                   |              |                |                |             |                |                 |             |                   |
|-----------------|------|-------------------|--------------|----------------|----------------|-------------|----------------|-----------------|-------------|-------------------|
|                 | Code | Distribution Date | Return Date  | S              | tandard Report |             | Si             | mplified Report |             |                   |
|                 |      |                   |              | Summary Report | Full Re        | port        | Summary Report | Full Re         | port        |                   |
| Bilirubin       |      |                   |              |                |                |             |                |                 |             |                   |
| Section<br>1200 |      |                   |              |                |                |             |                |                 |             |                   |
| 1               | B212 | Mon 01/08/11      | Mon 15/08/11 | View on screen | View on screen | Request PDF |                | Not available   |             | Instrument Repor  |
|                 | B211 | Mon 04/07/11      | Wed 18/07/12 | View on screen | View on screen | Request PDF | View on screen | View on screen  | Request PDF | Instrument Repor  |
| 1               | B210 | Mon 06/06/11      | Mon 20/06/11 | View on screen | View on screen | Request PDF | View on screen | View on screen  | Request PDF | Instrument Report |
|                 | B209 | Tue 03/05/11      | Tue 17/05/11 | View on screen | View on screen | Request PDF | View on screen | View on screen  | Request PDF | Instrument Report |
| 1               | B208 | Mon 04/04/11      | Mon 18/04/11 | View on screen | View on screen | Request PDF | View on screen | View on screen  | Request PDF | Instrument Report |
|                 | B207 | Mon 07/03/11      | Mon 21/03/11 | View on screen | View on screen | Request PDF | View on screen | View on screen  | Request PDF | Instrument Repor  |
| 1               | B206 | Mon 07/02/11      | Mon 21/02/11 | View on screen | View on screen | Request PDF | View on screen | View on screen  | Request PDF | Instrument Report |
|                 | B205 | Tue 04/01/11      | Tue 18/01/11 | View on screen | View on screen | Request PDF | View on screen | View on screen  | Request PDF | Instrument Repor  |
| 1               | B204 | Mon 06/12/10      | Mon 20/12/10 | View on screen | View on screen | Request PDF | View on screen | View on screen  | Request PDF | Instrument Report |
|                 | B203 | Mon 01/11/10      | Mon 15/11/10 | View on screen | View on screen | Request PDF |                | Not available   |             | Instrument Repor  |

L

slide No. 74

| B203 | Mon 01/11/10 | Mon 15/11/10 | View on screen | View on screen | Request PDF |                | Not available  |             |
|------|--------------|--------------|----------------|----------------|-------------|----------------|----------------|-------------|
| B204 | Mon 06/12/10 | Mon 20/12/10 | View on screen | View on screen | Request PDF | View on screen | View on screen | Request PDF |
| B205 | Tue 04/01/11 | Tue 18/01/11 | View on screen | View on screen | Request PDF | View on screen | View on screen | Request PDF |
| B206 | Mon 07/02/11 | Mon 21/02/11 | View on screen | View on screen | Request PDF | View on screen | View on screen | Request PDF |
| B207 | Mon 07/03/11 | Mon 21/03/11 | View on screen | View on screen | Request PDF | View on screen | View on screen | Request PDF |
| B208 | Mon 04/04/11 | Mon 18/04/11 | View on screen | View on screen | Request PDF | View on screen | View on screen | Request PDF |
| B209 | Tue 03/05/11 | Tue 17/05/11 | View on screen | View on screen | Request PDF | View on screen | View on screen | Request PDF |
| B210 | Mon 06/06/11 | Mon 20/06/11 | View on screen | View on screen | Request PDF | View on screen | View on screen | Request PDF |

To access reports for earlier distributions, click on the links for other pages.

NB: if you select a scheme in which your section is not enrolled by mistake, you will see a notification message in place of a list of distributions

| List Distributions<br>Scheme: Blood Gas V OK                                                                                                    |
|----------------------------------------------------------------------------------------------------|
| There are no reports currently available for this scheme.                                                                                                    |
| <ul> <li>Possible reasons for this include:</li> <li>Your lab is not registered for the selected scheme</li> <li>Statistical calculations are currently being run for the distributions relevant to your lab</li> </ul> |
| Please check scheme selected or try back later                                                                                                    |

# For each distribution there are a range of report types available

| perf<br>dept                 | orma<br>th sta | l Report: Pr<br>ince scores<br>atistical ana<br>uble shootii | and in<br>lysis to | and in statistical data and graphical<br>performance representations |                 |             |                    |               |       |                           |
|------------------------------|----------------|--------------------------------------------------------------|--------------------|----------------------------------------------------------------------|-----------------|-------------|--------------------|---------------|-------|---------------------------|
| Distribu                     | tions          |                                                              |                    | 7                                                                    |                 |             |                    |               |       |                           |
|                              | Code           | Distribution Date                                            | Return Date        | s                                                                    | standard Report |             | Si                 |               |       |                           |
|                              |                |                                                              |                    | Summary Report                                                       | Full Re         | eport       | Summary Report Ful |               | eport |                           |
| Bilirubir<br>Section<br>1200 | -              |                                                              |                    |                                                                      |                 |             |                    |               |       |                           |
| 1200                         |                |                                                              |                    |                                                                      | 1.0             | Designation |                    | Not available |       | In the second December of |
| 1200                         | B212           | Mon 01/08/11                                                 | Mon 15/08/11       | View on screen                                                       | View on screen  | Request PDF |                    | NOT available |       | Instrument Report         |

Standard and simplified reports both offer a summary and Full report option

Instrument report: summary reports of analyte means and sds for all available instruments in that distribution

# Standard Report / Simplified Report - Summary

Available for on screen display only, this report lists the SDI scores for all analytes registered under your section for that distribution Lab: AAE . Scheme: Bilirubin. Distribution Code: B274. Distribution Date: 3/10/16. Final. Report Issued: 21/10/16

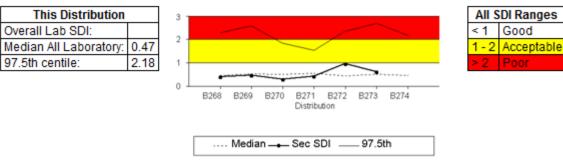

## Section SDI scores for this distribution

| Section              | 1200  |
|----------------------|-------|
| Overall              |       |
| Total Bilirubin      | - ? - |
| Conjugated Bilirubin | ?     |

| SDI<br>Code | Meaning                                     |
|-------------|---------------------------------------------|
| N/A         | Not enrolled for this analyte               |
| ?           | Analyte enrolled but no<br>results returned |
| N/S         | This analyte not scored                     |
| NNR         | Non-numerical results                       |
| **          | SDI score greater than 2                    |

Please note: Method and Instrument Summary reports are avail 'Section Stats' menu. If you don't currently have interactive acces registration form on 02920 314750.

A user guide "How to interpret your report" is available to downlc area of our website at http://www.weqas.com/resourcelibrary

## \*\*\*\*\* Please note\*\*\*\*\*\*\*

# Standard Report / Simplified Report - Summary

This report is useful for quickly identifying analytes for which there may be a problem. This is a good first view report, since it allows you to identify problem analytes as soon as data analysis / validation is complete, prior to hard copy reports / PDF reports being dispatched by WEQAS.

#### Lab: AAE . Scheme: Bilirubin. Distribution Code: B274. Distribution Date: 3/10/16. Final. Report Issued: 21/10/16

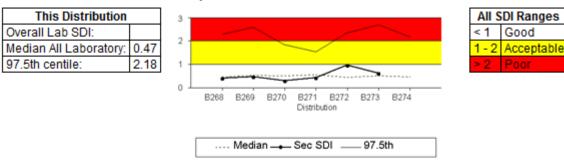

## Section SDI scores for this distribution

| Section              | 1200  |
|----------------------|-------|
| Overall              |       |
| Total Bilirubin      | - ? - |
| Conjugated Bilirubin | ?     |

| SDI<br>Code | Meaning                       |
|-------------|-------------------------------|
| N/A         | Not enrolled for this analyte |
| 2           | Analyte enrolled but no       |
| f           | results returned              |
| N/S         | This analyte not scored       |
| NNR         | Non-numerical results         |
| **          | SDI score greater than 2      |

Please note: Method and Instrument Summary reports are avail 'Section Stats' menu. If you don't currently have interactive acces registration form on 02920 314750.

A user guide "How to interpret your report" is available to downlc area of our website at http://www.weqas.com/resourcelibrary

\*\*\*\*\* Please note\*\*\*\*\*\*\*

The SDI plot on the summary reports represent your lab's average overall SDI score for the current distribution represented by a white 'o' and the previous 6 distributions, represented by black 'o's

Coloured bands on the SDI plot represent levels of performance.

•Red indicates poor

•Yellow indicates acceptable

•White indicates Good

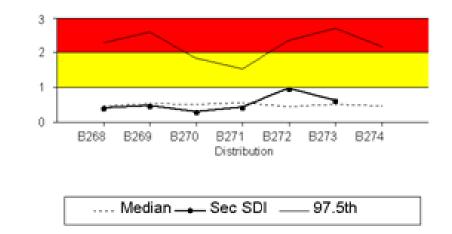

NB: As this is an average of the individual analyte scores, poor performance in an individual analyte may be masked by good performance in other analytes. The performance of each analyte should be considered separately when reviewing your EQA reports The SDI score table shows the individual analyte scores for all sections registered.

- This table is also colour coded
- •Red indicates poor
- Yellow indicates acceptable
- •White indicates Good

Non-return of results, represented by ? is also highlighted in red

| Section              | Main Lab (1) |
|----------------------|--------------|
| Overall              | ** 6.25      |
| Total Bilirubin      | ** 9.01      |
| Conjugated Bilirubin | ** 3.49      |

This summary report will be generated more quickly than the full standard or simplified report.

To access more detailed information on a particular analyte, click on the SDI scores shown in blue text.

You will be taken to the analyte report page for that analyte

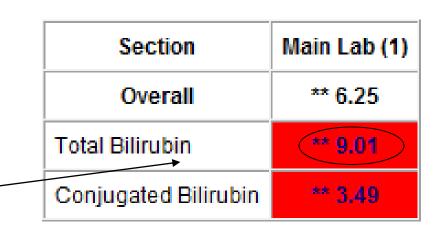

| Scheme: E                                             |         |         |        |       |        |             |                                                                                           |
|-------------------------------------------------------|---------|---------|--------|-------|--------|-------------|-------------------------------------------------------------------------------------------|
| Distribution Date: 6/03/1<br>Total Bilirubin (µmol/L) |         | . Final | 2 2    | 3     | 4      | Analyte SDI | Total Error                                                                               |
| Reported Result                                       |         | 47.2    | 238.9  | 87.1  | 201.3  |             | SDI is a measurement of your total error and will include both inaccuracy and imprecision |
| Method Corrected Result                               |         | 47.20   | 238.90 | 87.10 | 201.30 | 1           |                                                                                           |
| Vanadate Oxidation                                    | Mean    | 50.38   | 248.38 | 89.67 | 207.39 | 1           | This Distribution B279                                                                    |
|                                                       | SD      | 2.54    | 6.89   | 3.71  | 4.45   |             | Your average analyte SDI for the 4 samples is 0.62                                        |
|                                                       | Number  | 20      | 20     | 20    | 20     |             |                                                                                           |
|                                                       | Uncert. | 0.710   | 1.927  | 1.036 | 1.245  | ]           | Previous SDI                                                                              |
| Advia Chemistry                                       | Mean    | 50.36   | 248.38 | 89.67 | 207.39 |             |                                                                                           |
|                                                       | SD      | 2.54    | 6.89   | 3.71  | 4.45   |             | Distribution B279                                                                         |
|                                                       | Number  | 20      | 20     | 20    | 20     | 1           |                                                                                           |
|                                                       | Uncert. | 0.710   | 1.927  | 1.036 | 1.245  | 1           | 3                                                                                         |
| Overall                                               | Mean    | 51.59   | 242.84 | 90.11 | 203.92 | 1           | 2                                                                                         |
|                                                       | SD      | 5.54    | 18.86  | 8.12  | 15.63  | 1           |                                                                                           |
|                                                       | Number  | 328     | 325    | 329   | 326    | 1           | 1                                                                                         |
|                                                       | Uncert. | 0.382   | 1.308  | 0.560 | 1.082  | 1           | 0 B273 B274 B275 B276 B277 B278 B279                                                      |
| Reference Values                                      |         |         |        |       |        | 1           | Distribution                                                                              |
| Ref. Value Uncertainty                                |         |         |        |       |        | ]           |                                                                                           |
| Non-scoring Reference Values                          |         |         |        |       |        | 1           | Median Your SDI 97.5th                                                                    |
| WeQas SD                                              |         | 4.03    | 13.25  | 5.89  | 11.37  | 1           |                                                                                           |
| SDI                                                   |         | -0.78   | -0.72  | -0.44 | -0.53  | 0.62        |                                                                                           |

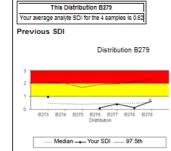

59.2 117.3 175.5 233.7 291.8 350.0

# Quantitative Analyte report page

From Standard Report

#### Please note: Linear regression uses CF corrected data.

#### This Distribution B279

### Previous Distributions 1.0

50.0

40.0

30.0 20.0

10.0

0.0

10.0

20.0

30.0

40.0

50.0

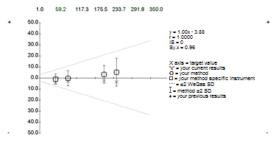

#### Precision

#### Precision Key

| Sy.x = 0.96 µmol/L         Sy.x         1.44         2.89         0.58         3.02         0 to 10         Good           Sy.x = 0.96 µmol/L         IS         0         3         0         0         3         3         0         0         11         to 150         Acceptable to Warning level           IS = 0         15         Unacceptable (including Curvilinear Data)         150         Unacceptable (including Curvilinear Data) | This Distribution B279 | Previous Distributions | B278 | B277 | B276 | B275 | B274 | B273 | IS score  | Interpretation                            |
|----------------------------------------------------------------------------------------------------|------------------------|------------------------|------|------|------|------|------|------|-----------|-------------------------------------------|
| Sy.x = 0.96 µmol/L Acceptable to Warning level                                                                                                    |                        |                        |      |      |      |      |      |      | 0 to 10   | Good                                      |
|                                                                                                    | Sv.x = 0.96 umol/L     | Sy.x                   | 1.44 | 2.89 | 0.58 |      |      | 3.02 | 11 to 150 | Acceptable to Warning level               |
|                                                                                                    |                        | 15                     | 0    | 3    | 0    | 0    | 0    | 3    | > 150     | Unacceptable (including Curvilinear Data) |

Sy.x is the average deviation from the best fit line and is an index of scatter.

#### Accuracy

| This Distribution B279                                                                                                    | Previous Distributions | B278       | B277       | B276       | B275      | B274    | B273   |
|----------------------------------------------------------------------------------------------------|------------------------|------------|------------|------------|-----------|---------|--------|
| Systematic proportional error (calibration) 0.26%                                                                                     | Proportional (%)       | 4.82       | 7.31       | 9.19       |           |         | 5.43   |
| Systematic constant error (blank) - 3.88 µmol/L                                                                                       | Constant (µmol/L)      | - 2.80     | - 0.75     | - 3.75     | 0.00      | 0.00    | - 7.73 |
| Blas includes components of proportional and constant errors. /<br>blank error. Mixed errors will include significant components of b |                        | or of call | bration wi | hlist a co | nstant bi | as sugg | ests a |

WI-QL1-SecUsrGid0517

Date of Revision 18/05/2017

authorised by Sam Jones

version 4.0

| Scheme: Glycated Haemoglot<br>Distribution Date: 14/06/11. Fir |          |          |          |                   |
|----------------------------------------------------------------|----------|----------|----------|-------------------|
| HbA1c (%GHb)                                                   | Sample 1 | Sample 2 | Sample 3 | Good              |
| Reported Result                                                | 6.5      | 10.1     | 8.0      | Acceptable        |
| Overall Mean                                                   | 6.17     | 9.68     | 7.50     | Unacceptable      |
| Method Mean: DCCT corrected                                    | 5.99     | 9.60     | 7.40     | Discuss with GC o |
| Instrument Mean: Quotest                                       | 6.50     | 10.10    | 8.00     |                   |
| Your results are compared against                              | 5.99     | 9.60     | 7.40     |                   |

# Quantitative Analyte Report page

# From simplified report

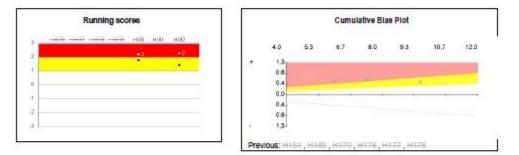

#### Cumulative Submitted results

|          | H176 | H177 | H178 | H179 | H180 | H181 | H182 |          | _       |
|----------|------|------|------|------|------|------|------|----------|---------|
| Sample 1 | 7.0  | 2    | 8.6  | 8.4  | 7.9  | 7    | 6.5  | ?        | Analyte |
| Sample 2 | 9.1  | 7    | 10.0 | 7.4  | 7.2  | 7    | 10.1 | N/A      | N       |
| Sample 3 | 8.4  | NA   | 6.1  | N/A  | 3.6  | N/A  | 8.0  | <u> </u> |         |

| í   | Көү                                      |
|-----|------------------------------------------|
| ?   | Analyte enrolled but no results returned |
| N/A | Not enrolled for this analyte            |

h GC offic

#### A Performance Alert

At least 2 samples in current/prior distribution with poor score - |SDI| > 2

Consistent significant bias in one direction

Your results show a consistent bias over an extended period. Please discuss your results with your EQA Officer

slide No. 84

# From standard report

| Scheme: Bilirubin. Distrib<br>Distribution Date: 3/10/16. Final. |                         |        |  |  |  |  |
|------------------------------------------------------------------|-------------------------|--------|--|--|--|--|
| Total Bilirubin (                                                | µmol/L)                 | 1      |  |  |  |  |
| Reported Result                                                  |                         |        |  |  |  |  |
| Method Corrected Res                                             | Method Corrected Result |        |  |  |  |  |
| Vanadate Oxidation                                               | Mean                    | 252.87 |  |  |  |  |
| )                                                                | SD                      | 5.85   |  |  |  |  |
|                                                                  | Number                  | 23     |  |  |  |  |
|                                                                  | Uncert.                 | 1.524  |  |  |  |  |
| Advia Chemistry                                                  | Mean                    | 252.87 |  |  |  |  |
| )                                                                | SD                      | 5.85   |  |  |  |  |
|                                                                  | Number                  | 23     |  |  |  |  |
|                                                                  | Uncert.                 | 1.524  |  |  |  |  |
| Overall                                                          | Mean                    | 239.80 |  |  |  |  |
|                                                                  | SD                      | 17 43  |  |  |  |  |

1

2

# From simplified report

| Scheme: Ammonia. Distributi<br>Distribution Date: 20/06/11. Re-issued |          |        |
|-----------------------------------------------------------------------|----------|--------|
| Ammonia (umol/l)                                                      | Sample 1 | Sample |
| Reported Result                                                       | 134.9    | 478    |
| Overall Mean                                                          | 136.17   | 507.3  |
| Method Mean: GLDH                                                     | 135.12   | 505.3  |
| Instrument Mean: Advia 1200/1650/1800/2400                            | 125.71   | 471.7  |
| Your results are compared against                                     | 135.12   | 505.3  |

1

2

You can drill down further by clicking on:

- 1. The link for your method (to access data for all participants using the same method as you, regardless of instrument
- 2. the link for your instrument (to access data for people using the same method <u>and</u> instrument as you)

# Weqas

## Reported Results for all sections with Instrument Means and SDs

Distribution: B274 Distribution Date: 3 Oct, 2016 Analyte: Total Bilirubin (µmol/L) Method: Vanadate Oxidation Instrument: Advia Chemistry

| Distribution Code : B274 Sent on: 3/10/16 |        |         |       |         |         |  |  |
|-------------------------------------------|--------|---------|-------|---------|---------|--|--|
| Total Bilirubin (µn                       | nol/L) | 1       | 2     | 3       | 4       |  |  |
| AAE                                       |        |         |       |         |         |  |  |
| BY                                        |        | 269.0   | 50.0  | 180.0 * | 135.0 * |  |  |
| BY                                        |        | 262.0   | 48.0  | 176.0   | 131.0   |  |  |
| DB                                        |        | 253.0   | 48.0  | 170.0   | 128.0   |  |  |
| DB                                        |        | 252.0   | 47.0  | 167.0   | 125.0   |  |  |
| EQ                                        |        | 252.0   | 49.0  | 170.0   | 129.0   |  |  |
| EQ                                        |        | 256.0   | 50.0  | 174.0   | 131.0   |  |  |
| FH                                        |        | 254.0   | 48.0  | 172.0   | 128.0   |  |  |
| FH                                        |        | 246.0   | 47.0  | 167.0   | 126.0   |  |  |
| FH                                        |        | 252.0   | 47.0  | 167.0   | 126.0   |  |  |
| GL                                        |        | 253.0   | 48.0  | 169.0   | 126.0   |  |  |
| GL                                        |        | 248.0   | 47.0  | 166.0   | 124.0   |  |  |
| GL                                        |        | 246.0   | 47.0  | 164.0   | 125.0   |  |  |
| E                                         |        | 248.0   | 47.0  | 166.0   | 124.0   |  |  |
| E                                         |        | 253.0   | 48.0  | 169.0   | 126.0   |  |  |
| JB                                        |        | 251.0   | 47.0  | 167.0   | 128.0   |  |  |
| JB                                        |        | 251.0   | 47.0  | 167.0   | 128.0   |  |  |
| КН                                        |        | 258.0   | 50.0  | 173.0   | 131.0   |  |  |
| КН                                        |        | 254.0   | 49.0  | 169.0   | 128.0   |  |  |
| KJ                                        |        | 255.0   | 50.0  | 170.0   | 128.0   |  |  |
| KJ                                        |        | 189.0 * | 50.0  | 172.0   | 130.0   |  |  |
| NW                                        |        | 259.0   | 48.0  | 175.0   | 131.0   |  |  |
| NW                                        |        | 263.0   | 49.0  | 177.0   | 131.0   |  |  |
| SS                                        |        | 246.0   | 48.0  | 170.0   | 125.0   |  |  |
|                                           |        |         |       |         |         |  |  |
| Overall                                   | Mean   | 239.80  | 47.17 | 162.65  | 123.12  |  |  |
|                                           | SD     | 17.43   | 4.78  | 12.04   | 9.50    |  |  |
|                                           | 1      |         |       |         | ·       |  |  |

Data for all Advia Chemistry users using method "Vandate Oxidation" for distribution B274

X

Right click on the excel symbol and choose "save target as" to save this data to an excel file.

You will than be able to manipulate the data, e.g. sort it, to investigate trends / patterns

slide No. 86

## Weqas

#### **Qualitative Report**

#### Distribution A76

Qualitative TUP Results

# Qualitative Analyte report page

From standard reports

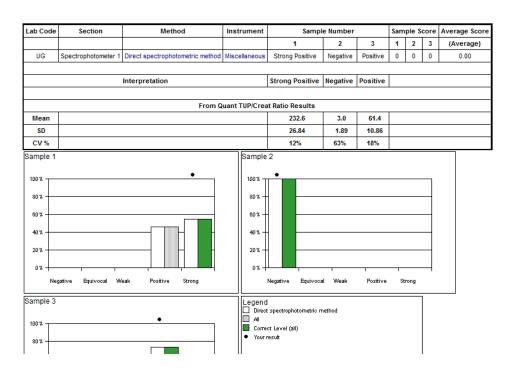

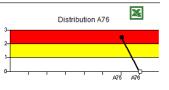

slide No. 87

## Qualitative TUP Results

You can drill down further by clicking on the Method link to review all the responses by labs using the same method as you

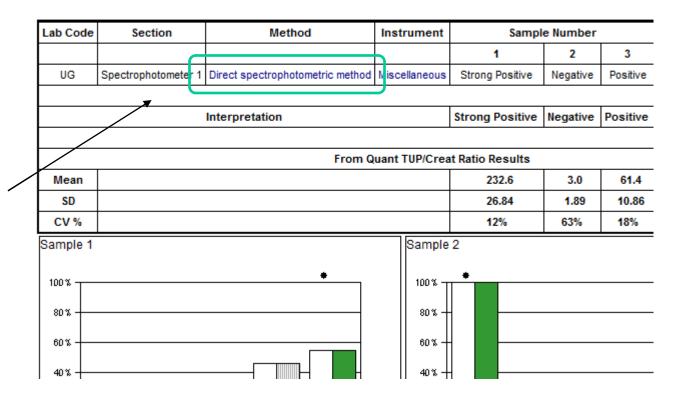

## **Qualitative Report**

**Distribution A76** 

**Qualitative TUP Results** 

### Method="Direct spectrophotometric method" Show all methods

| Lab Code | Section             | Instrument    | Sam              | Sample Number |               |   | ple S | core | Average Score |
|----------|---------------------|---------------|------------------|---------------|---------------|---|-------|------|---------------|
|          |                     |               | 1                | 2             | 3             | 1 | 2     | 3    | (Average)     |
| AU       | Porphyrin (5)       | Miscellaneous |                  |               |               |   |       |      |               |
| BO       | Porphyrin (6)       | Miscellaneous | Strong Positive  | Negative      | Weak Positive | 0 | 0     | 0    | 0.00          |
| BQ       | Porphyrin (10)      | Miscellaneous | Positive         | Negative      | Positive      | 0 | 0     | 0    | 0.00          |
| BR       | Porphyrin (4)       | Miscellaneous |                  |               |               |   |       |      |               |
| CC       | Porphyrin (5)       | Miscellaneous |                  |               |               |   |       |      |               |
| DE       | QEHB                | Miscellaneous | Positive         | Negative      | Positive      | 0 | 0     | 0    | 0.00          |
| EC       | Porphyrin (5)       | Miscellaneous | Positive         | Negative      | Positive      | 0 | 0     | 0    | 0.00          |
| EG       | Porphyrin (7)       | Miscellaneous | Positive         | Negative      | Positive      | 0 | 0     | 0    | 0.00          |
| EY       | Porphyrin (7)       | Miscellaneous |                  |               |               |   |       |      |               |
| FF       | Porphyrin (5)       | Miscellaneous |                  |               |               |   |       |      |               |
| JK       | MANUAL LAB          | Miscellaneous | Positive         | Negative      | Positive      | 0 | 0     | 0    | 0.00          |
| JM       | Porphyrin           | Miscellaneous | Strong Positive  | Negative      | Weak Positive | 0 | 0     | 0    | 0.00          |
| JO       | Porphyrin (2)       | Miscellaneous | Strong Positive  | Negative      | Positive      | 0 | 0     | 0    | 0.00          |
| КК       | Manual              | Miscellaneous | Strong Positive  | Negative      | Weak Positive | 0 | 0     | 0    | 0.00          |
| UG       | Spectrophotometer 1 | Miscellaneous | Strong Positive  | Negative      | Positive      | 0 | 0     | 0    | 0.00          |
| UG       | Spectrophotometer 2 | Miscellaneous | Strong Positive  | Negative      | Positive      | 0 | 0     | 0    | 0.00          |
|          |                     |               |                  | _             | _             |   |       |      |               |
|          | Interpretation      |               | Strong Positive  | Negative      | Positive      |   |       |      |               |
|          |                     |               |                  |               |               |   |       |      |               |
|          |                     | Fro           | m Quant TUP/Crea | at Ratio Re   | sults         |   |       |      |               |
| Mean     |                     |               | 232.6            | 3.0           | 61.4          |   |       |      |               |
| SD       |                     |               | 26.84            | 1.89          | 10.86         |   |       |      |               |
| CV %     |                     |               | 12%              | 63%           | 18%           |   |       |      |               |

# Qualitative Method Group Report

# Standard Report / Simplified Report – Full report

These reports combine the summary report and a detailed report for each analyte reported for all sections under your lab code. The style of the analyte report pages obtained will depend on whether the standard or simplified version is selected

Please note, the code for reports is not held on the server. It has to be generated from the stored data when a request is made. This means that there will be a delay before the report is displayed. We therefore recommend the use of the "request PDF" option for all reports comprising more than 10 analyte report pages.

These reports can be viewed in the web browser using the "View on screen" option, but this version is not optimised for printing. If you wish to print a hard copy report to retain for your records, WEQAS recommends using the "Request PDF" version and printing from your PDF viewer. The PDF version will retain page layout and colour, which can not be guaranteed when printing HTML version from a browser.

# Full report – View on screen

You will be given the choice of having the report formatted for Double sided printing, which adds extra blank spacer pages to keep analyte report pages on separate sheets of paper to the summary report, or for single side printing, which omits these spacer pages.

|   |                                                                                                    | _ |
|---|----------------------------------------------------------------------------------------------------|---|
|   | Immediate Report Generation                                                                                                    |   |
|   | Your report will be generated immediately. Please select one of the printing options below and click on "Generate Report".                                                                                                    |   |
|   | There may be a short delay before your report is displayed depending on the size of the report.                                                                                                    | l |
|   | The following options will be used for the generation of this report C Double Sided Printing - Ensures that when using a double sided printer, that section reports are kept seperate - i.e. the last page of one section reports | ľ |
|   | doesn't end up on the same sheet as the first page of another's. <ul> <li>Single Sheet Printing - Prints all sheets with no forced page breaks or blank pages</li> </ul>                                                          | L |
|   | Generate Report                                                                                                    |   |
|   | © WeQas 2001                                                                                                    |   |
| C | lick on the "Generate Report" button to access the report.                                                                                                    |   |

# Full report – Request PDF

Clicking on "Request PDF" will take you to a screen to confirm your email and formatting requirements

## **PDF Report Request**

| The PDF report will be emailed to <b>wendy@weqas.com</b> .<br>Click on Continue to proceed with PDF report generation. Click Cancel to go back.                                                                                                    |
|----------------------------------------------------------------------------------------------------|
| If the email address above is incorrect, please contact WeQas and we'll update our records.                                                                                                    |
| <ul> <li>ODUble Sided Printing - Ensures that when using a double sided printer, that section reports are kept separate - i.e. the last page of one section's report doesn't end up on the same sheet as the first page of another's.</li> <li>Single Sheet Printing - Prints all sheets with no forced page breaks or blank pages</li> </ul> |
| Cancel Continue                                                                                                    |

# Click on Continue to submit the report request to the server

The email address quoted here is the email address registered for the username which you used to log in to the system.

For security & confidentiality reasons, it is not possible to change the email address to which the report is sent at this stage.

It is therefore important to keep WEQAS informed of any changes of email addresses. Again, for security reasons, changes of email address should be reported to WEQAS on a signed web amendment form. You will receive a confirmation that the report request has been received which includes the email address that the report will be sent to on completion.

## PDF Report Request

## **Report Scheduler**

Your request has been queued. Once your reports have been generated they will be emailed to wendy@weqas.com

Your PDF Report request has been received and will be processed shortly. The report will be emailed to wendy@weqas.com when ready.

# Instrument report

This allows you to access summary data (means, sds, uncertainty and number of results) for all instruments registered for the distribution, broken down by method

Instrument reports are available for all schemes in which you are registered

You can choose to view data for all analytes together, or one analyte at a time

| Analyte Based Report                       |        |
|--------------------------------------------|--------|
| Distribution: B173                         |        |
| Analyte: All                               |        |
| Manufacturer: (Any Manufacturer)           |        |
| Instrument: (Please choose manufacturer) 🔽 |        |
|                                            | ► Next |

\_\_\_\_

| You can view data                      |                                            |        |
|----------------------------------------|--------------------------------------------|--------|
| for all available                      | Analyte Based Report Distribution: B173    |        |
| manufacturers                          | Analyte: All                               |        |
| OR                                     | Manufacturer: (Any Manufacturer)           |        |
| You can focus on a single manufacturer | Instrument: (Please choose manufacturer) 🗸 | ► Next |

Then

See data for all their instruments

# OR

Home in on a single instrument

| Analyte Based Report |                          |        |  |  |  |  |  |
|----------------------|--------------------------|--------|--|--|--|--|--|
| Distribution:        | B173                     |        |  |  |  |  |  |
| Analyte:             | All 🗸                    |        |  |  |  |  |  |
| Manufacturer:        | Roche 🖌                  |        |  |  |  |  |  |
| Instrument:          | (Any Roche Instrument) 🔽 |        |  |  |  |  |  |
|                      |                          | ► Next |  |  |  |  |  |

The report for the selected combination will be displayed on screen, and you can then export it to excel by clicking on the icon in the top right hand corner of the screen

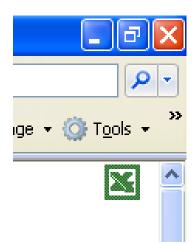

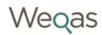

## Analyte Based Report

| Distribution:     | B274                  |
|-------------------|-----------------------|
| Distribution Date | : 3 Oct, 2016         |
| Manufacturer:     | Roche                 |
| Instrument:       | Integra               |
| Method:           | All relevant methods  |
| Analyte:          | All relevant analytes |

## Total Bilirubin (µmol/L)

| Method      | Instrument |                               | 1      | 2     | 3      | 4      |  |  |
|-------------|------------|-------------------------------|--------|-------|--------|--------|--|--|
|             |            | Overall Mean                  | 239.80 | 47.17 | 162.65 | 123.12 |  |  |
|             |            | Overall SD                    | 17.43  | 4.78  | 12.04  | 9.50   |  |  |
|             |            | Est. Uncertainty of Consensus | 1.226  | 0.335 | 0.845  | 0.668  |  |  |
|             |            | Overall Number                | 316    | 319   | 317    | 316    |  |  |
|             |            | Reference Value               |        |       |        |        |  |  |
|             |            | Reference Value NS            |        |       |        |        |  |  |
|             |            |                               |        |       |        |        |  |  |
| Roche Diazo |            | Method Mean                   | 226.45 | 43.53 | 153.33 | 115.94 |  |  |
|             |            | Method SD                     | 7.10   | 1.96  | 4.82   | 4.11   |  |  |
|             |            | Est. Uncertainty of Consensus | 0.782  | 0.215 | 0.532  | 0.458  |  |  |
|             |            | Number                        | 129    | 129   | 128    | 126    |  |  |
|             |            |                               |        |       |        |        |  |  |
|             | Integra    | Instrument Mean               | 237.70 | 44.20 | 153.10 | 117.70 |  |  |
|             |            | Instrument SD                 | 0.00   | 0.00  | 0.00   | 0.00   |  |  |
|             |            | Number                        | 1      | 1     | 1      | 1      |  |  |
|             |            |                               |        |       |        |        |  |  |